# OCAD Route Analyzer 2.0

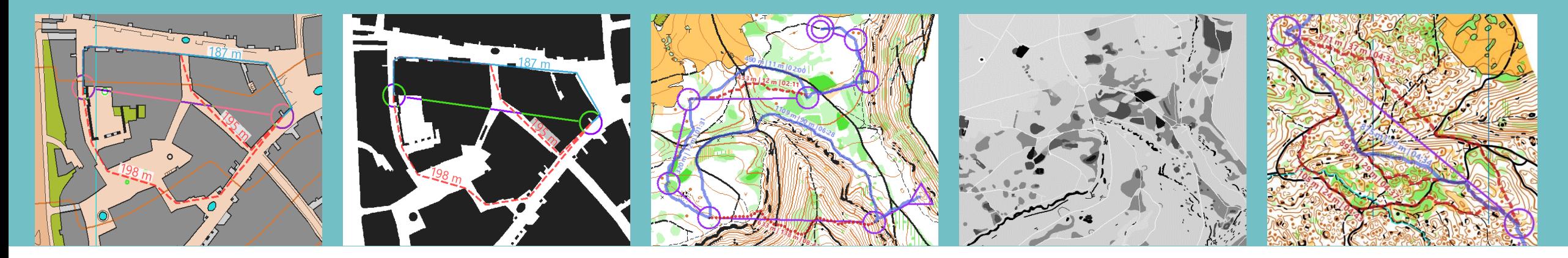

OCAD AG Mühlegasse 36 CH-6340 Baar / Schweiz www.ocad.com

Folie 1 Route Analyzer 2.0 – 21. Juli 2023 © 1988-2023

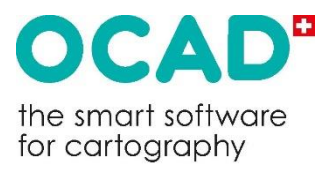

# Inhalt

- 1. Der Weg zum neuen Route Analyzer 2.0 (2023) Ausgangslage – Idee/Konzept – Umsetzung
- 2. Live-Demo
- 3. Beispiele aus der Praxis (WM, Swiss O Week)
- 4. Anwendungsbereiche und Einschränkungen
- 5. Ausblick/Fazit

Folie 2 Route Analyzer 2.0 – 21. Juli 2023 © 1988-2023

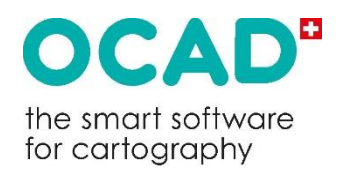

# 1.1 Ausgangslage

• Sprint Route Analyzer (2019): Kürzeste Route für Sprint-OL-Bahnen

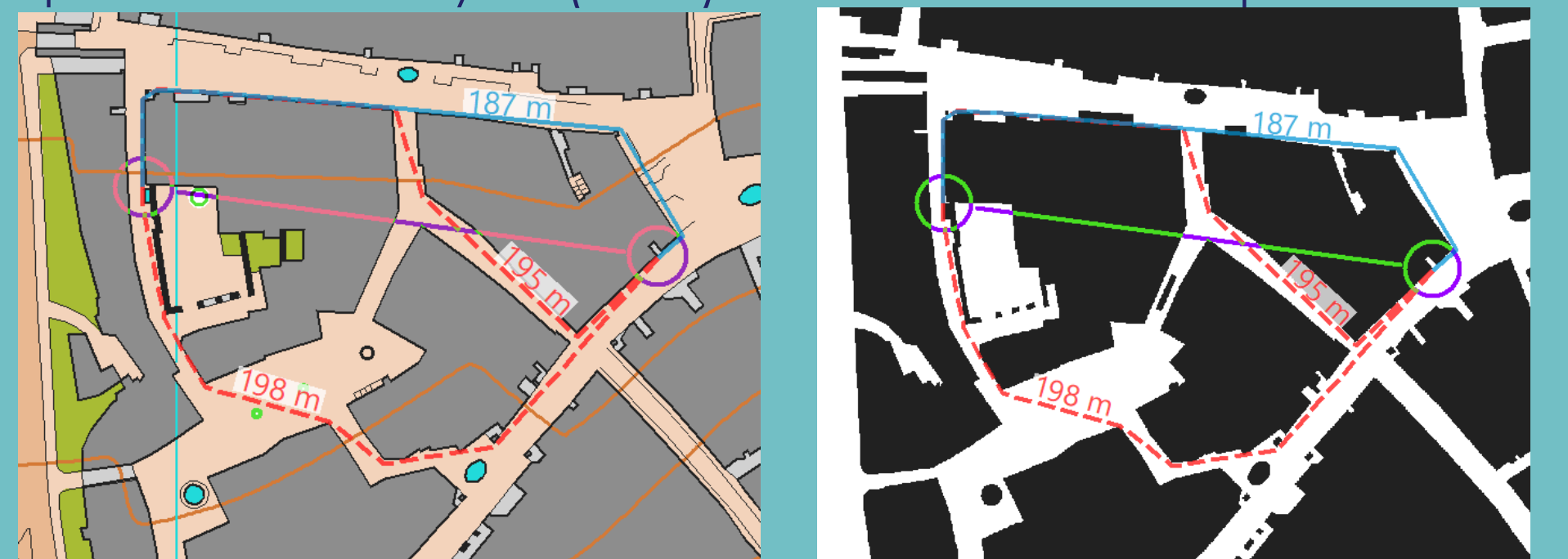

- binärer Ansatz: unterscheidet nur unpassierbar/passierbar → **Kürzeste Route** - alle anderen Faktoren werden ignoriert

OCAD AG Mühlegasse 36 CH-6340 Baar / Schweiz www.ocad.com

Folie 3 Route Analyzer 2.0 – 21. Juli 2023 © 1988-2023

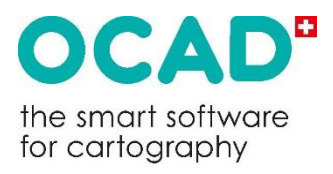

# 1.1 Ausgangslage I

Mehrere Personen habe sich bereits mit dem Thema befasst, u.a.

- **Felix Arnet (2009):** Arithmetical Route Analysis with examples of the long final courses of the World Orienteering Championships 2003 in Switzerland and 2005 in Japan
- **Robert Krüger (2014):** Lösung des Routenwahlproblems im Orientierungslauf über GIS-Funktionalität
- **Marco della Vedova (2019):** "Best orienteering route-choice" (https://bestroutechoice.herokuapp.com/)

Folie 4 Route Analyzer 2.0 – 21. Juli 2023 © 1988-2023

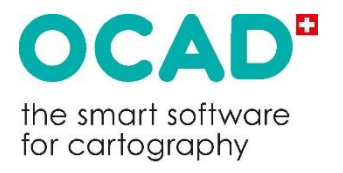

# 1.1 Ausgangslage II

#### Fazit

- **Belaufbarkeit** und **Relief** sind neben der Distanz die massgebenden Einflussfaktoren bei der Routenwahl im OL
- Einfluss des Reliefs muss auf zwei Faktoren aufgeteilt werden: a) Hangneigung in Laufrichtung (Steigung) b) Hangneigung quer zur Laufrichtung

Folie 5 Route Analyzer 2.0 – 21. Juli 2023 © 1988-2023

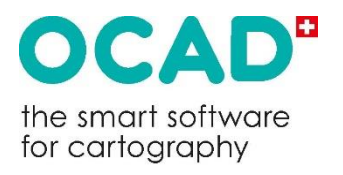

## 1.2 Idee / Konzept

Ausbau des Route Analyzer, dass aufgrund von **Distanz**, **Belaufbarkeit** und **Relief** die **schnellste Route** berechnet wird

- → Berechnung von Widerstands-Layern für die drei Faktoren Belaufbarkeit, Höhendifferenz und Hangneigung quer zur Laufrichtung
- → Umwandlung des Routen-Netzwerks in einen *gewichteten* Graphen d.h. anstelle der Distanz ist neu Laufzeit zwischen den Netzknoten massgebend

Folie 6 Route Analyzer 2.0 – 21. Juli 2023 © 1988-2023

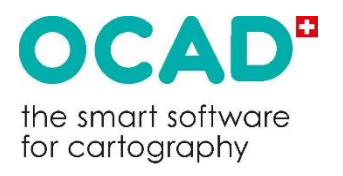

# 1.4 Umsetzung I

Belaufbarkeits-Layer aus der OCAD-Karte berechnen

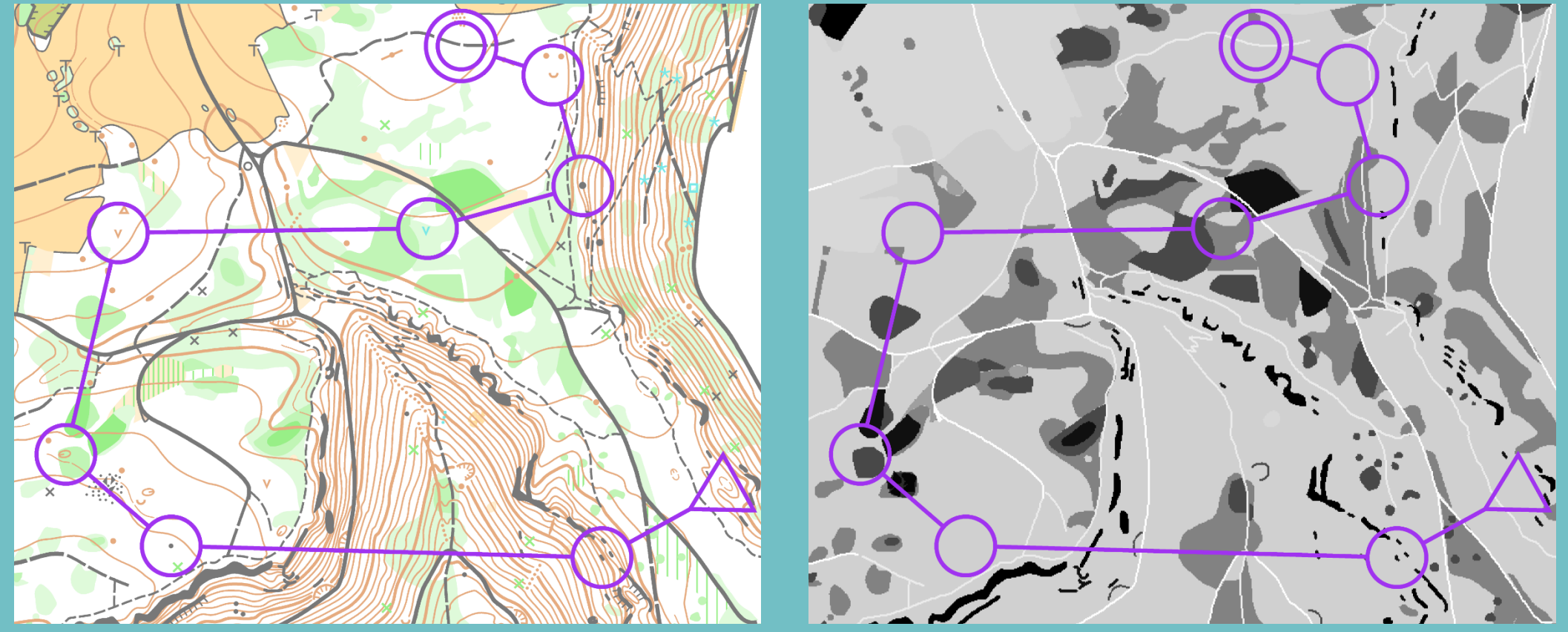

OCAD AG Mühlegasse 36 CH-6340 Baar / Schweiz www.ocad.com

Folie 7 Route Analyzer 2.0 – 21. Juli 2023 © 1988-2023

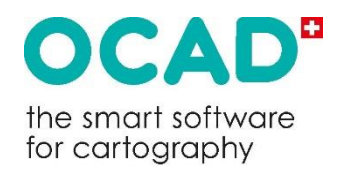

# 1.4 Umsetzung II

Höhenmodell aufbereiten: Höhe, Hangneigung, Exposition

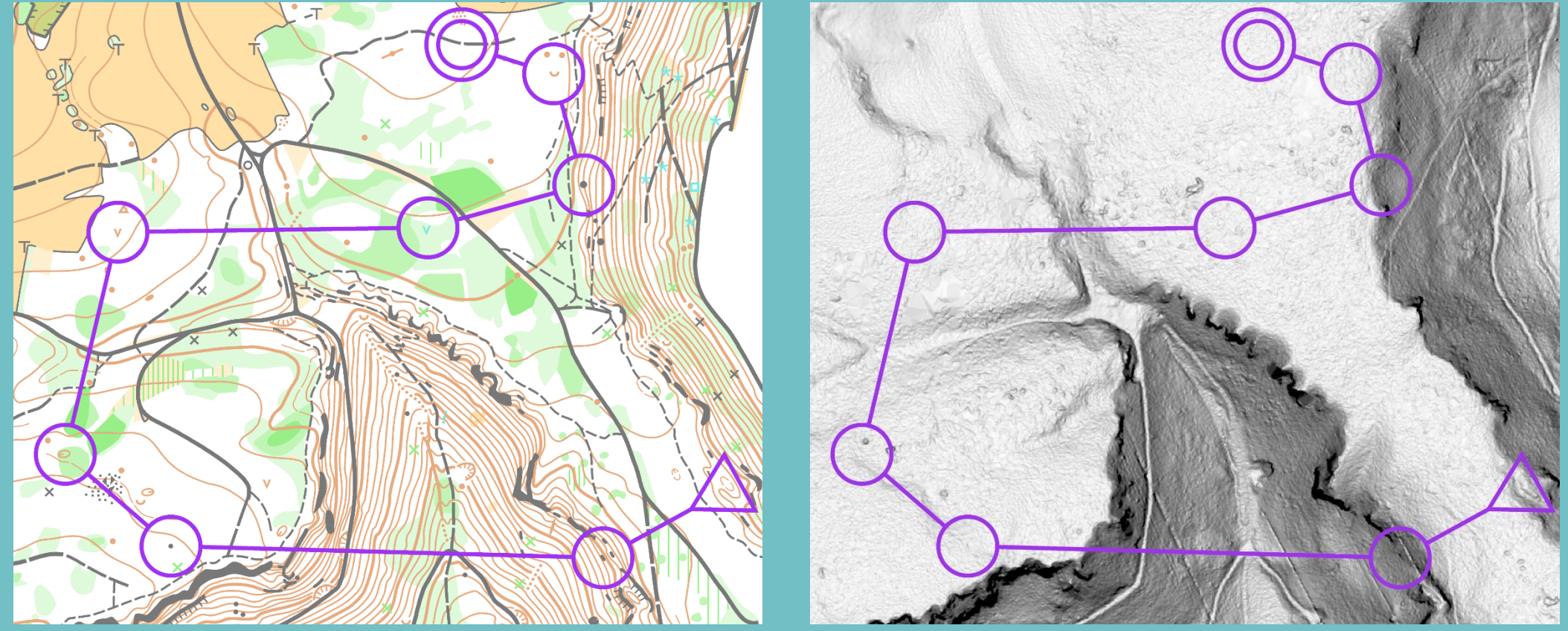

OCAD AG Mühlegasse 36 CH-6340 Baar / Schweiz www.ocad.com

Folie 8 Route Analyzer 2.0 – 21. Juli 2023 © 1988-2023

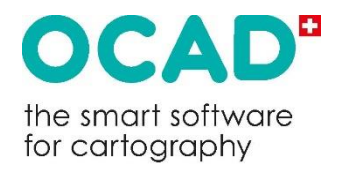

# 1.4 Umsetzung III

Aufbau eines Routen-Netzwerks über das ganze Laufgebiet mit einer Auflösung im Bereich 2 - 5 Meter

Für alle Knoten die Laufzeit zu den Nachbarknoten als Funktion der Distanz, Belaufbarkeit, Steigung und Hangneigung quer zur Laufrichtung berechnen

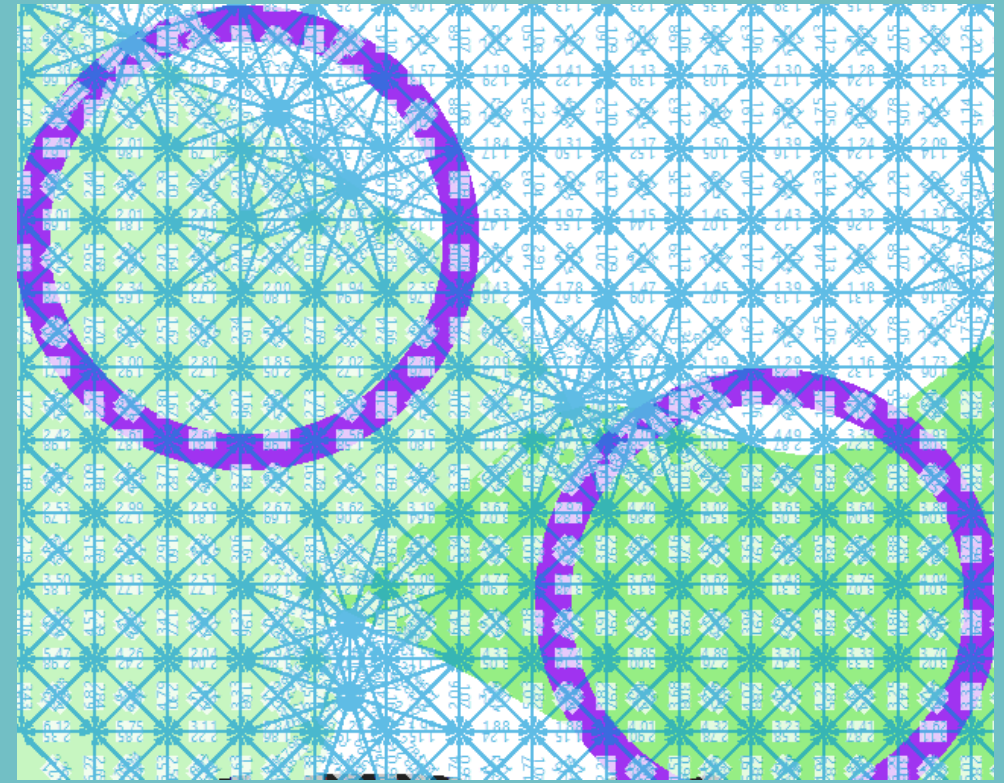

OCAD AG Mühlegasse 36 CH-6340 Baar / Schweiz www.ocad.com

Folie 9 Route Analyzer 2.0 – 21. Juli 2023 © 1988-2023

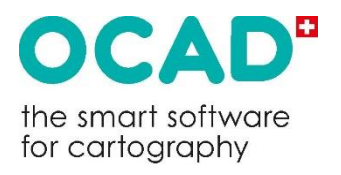

# 1.4 Umsetzung IV

• Berechnung der schnellsten Route entlang des Routen-Netzwerks

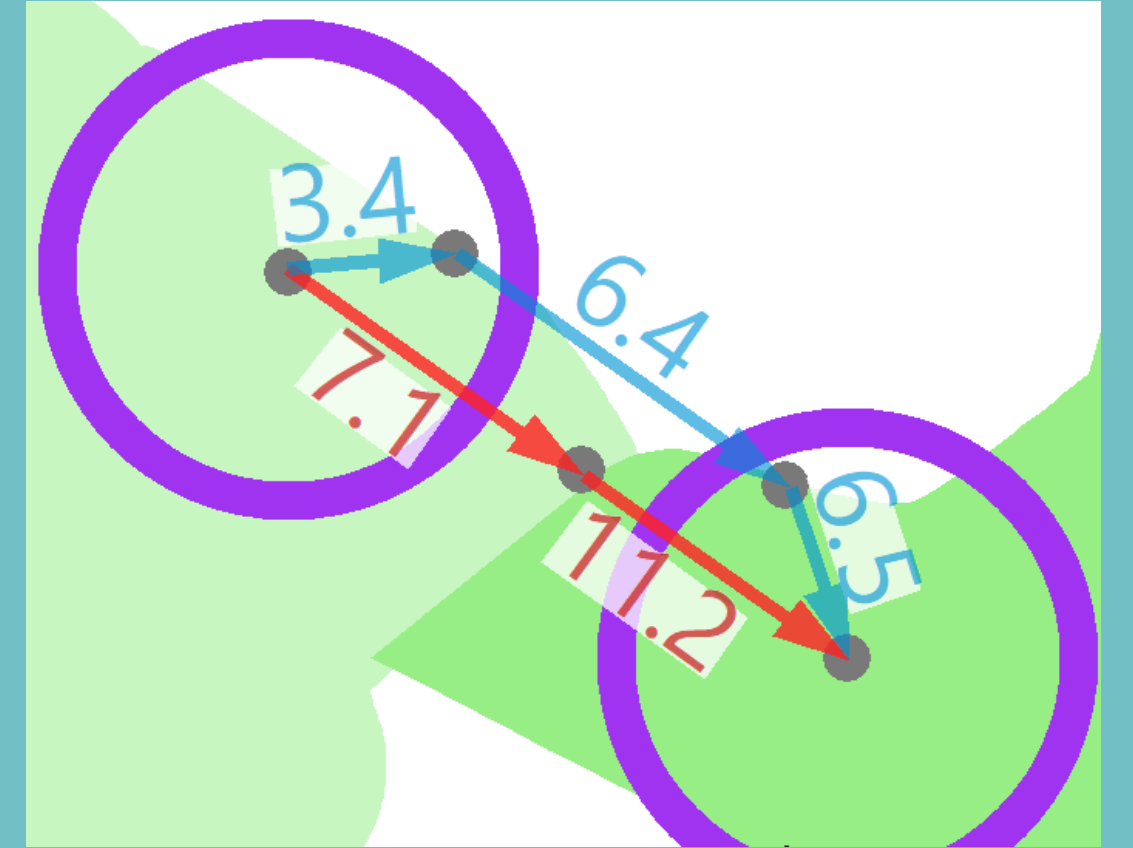

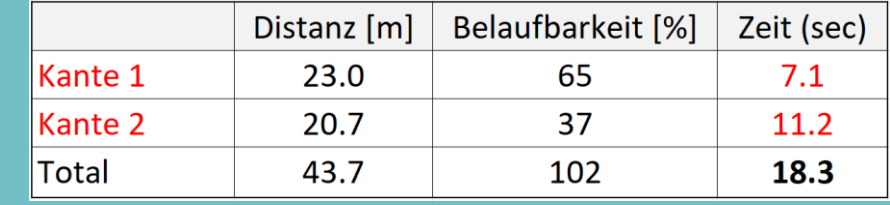

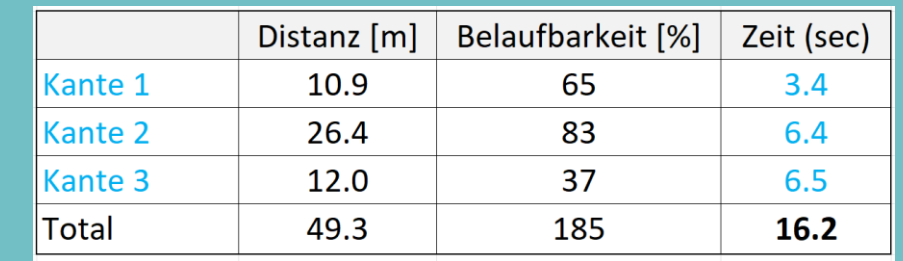

OCAD AG Mühlegasse 36 CH-6340 Baar / Schweiz www.ocad.com

Folie 10 Route Analyzer 2.0 – 21. Juli 2023 © 1988-2023

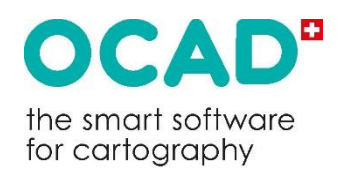

# 1.4 Umsetzung V

Ergebnis

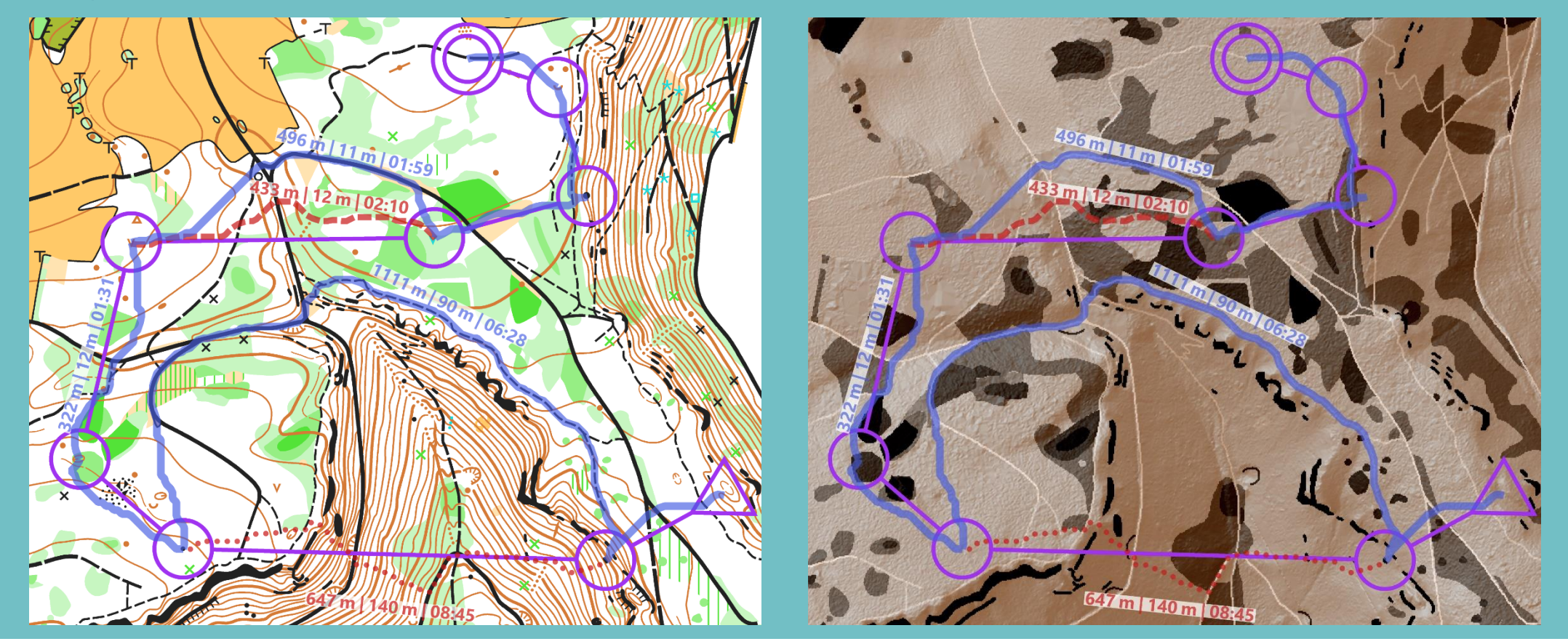

OCAD AG Mühlegasse 36 CH-6340 Baar / Schweiz www.ocad.com

Folie 11 Route Analyzer 2.0 – 21. Juli 2023 © 1988-2023

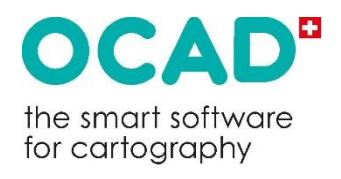

#### 2. Live-Demo

#### Demo 1:

<https://www.ocad.com/sow2023/RA1-course.mp4>

Demo 2: <https://www.ocad.com/sow2023/RA2-leg.mp4>

OCAD AG Mühlegasse 36 CH-6340 Baar / Schweiz www.ocad.com

Folie 12 Route Analyzer 2.0 – 21. Juli 2023 © 1988-2023

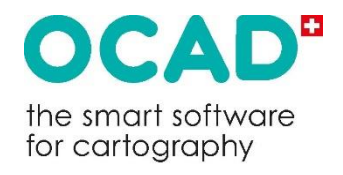

# 3. Beispiele I

• WOC Relay Women 7-8

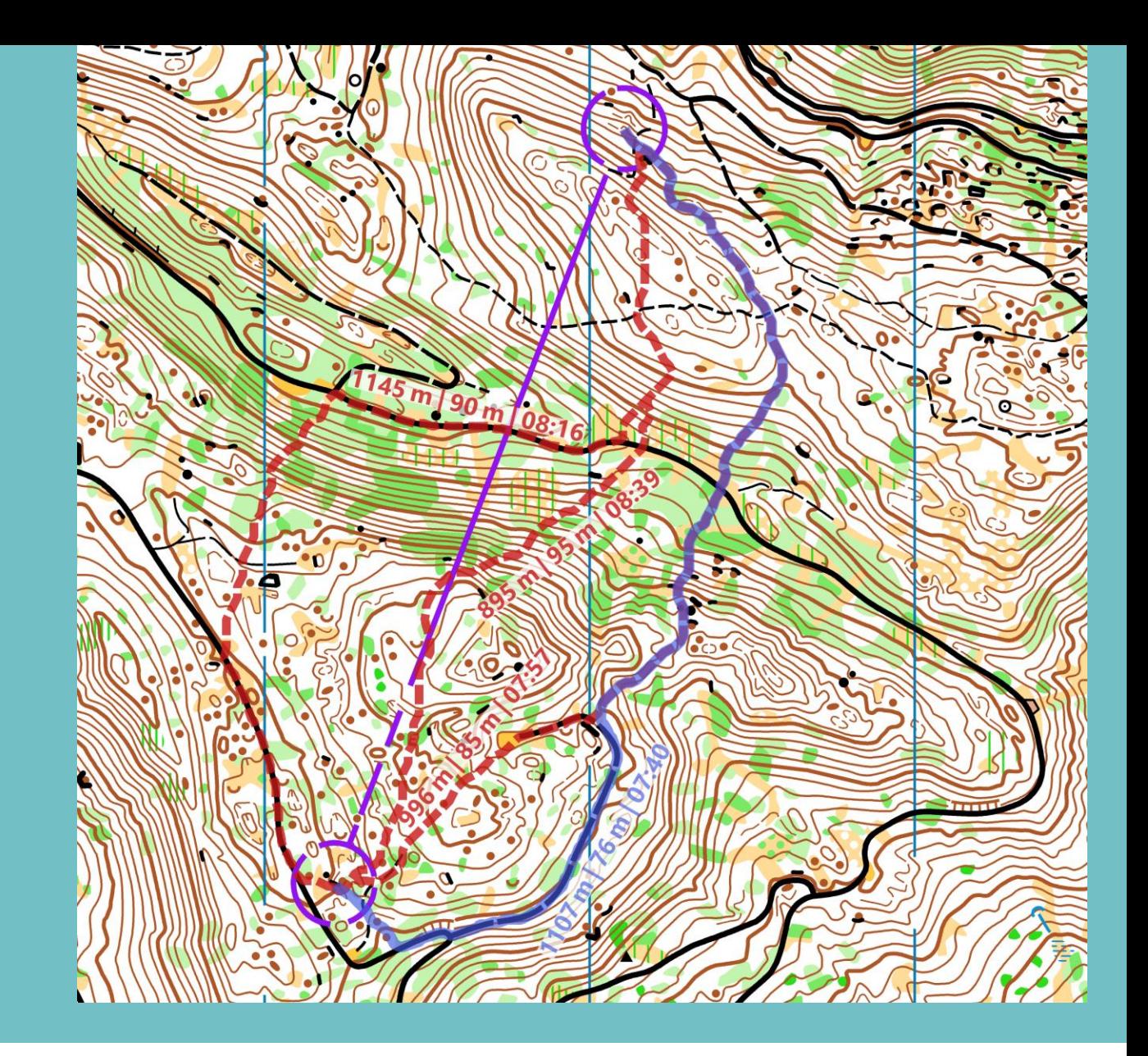

OCAD AG Mühlegasse 36 CH-6340 Baar / Schweiz www.ocad.com

Folie 13 Route Analyzer 2.0 – 21. Juli 2023 © 1988-2023

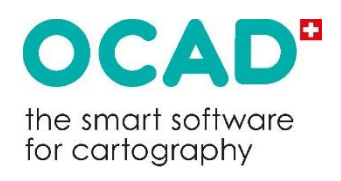

# 3. Beispiele II

1. Etappe SOW (H20)

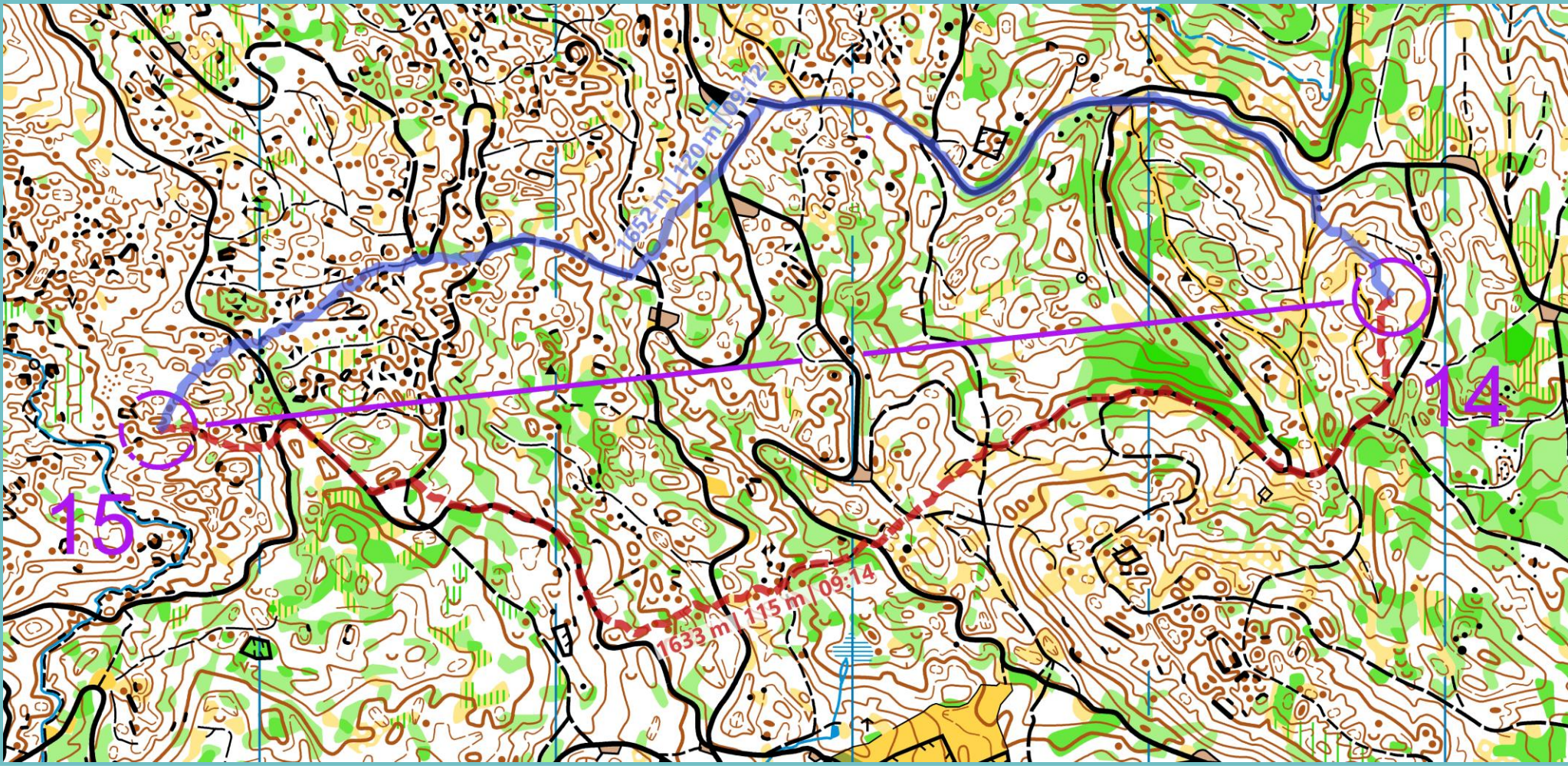

OCAD AG Mühlegasse 36 CH-6340 Baar / Schweiz www.ocad.com

Folie 14 Route Analyzer 2.0 – 21. Juli 2023 © 1988-2023

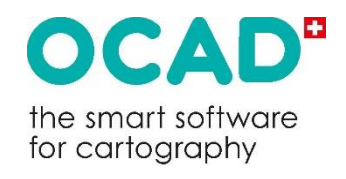

## 3. Beispiele III

#### 2. Etappe SOW, HE

OCAD AG Mühlegasse 36 CH-6340 Baar / Schweiz www.ocad.com

Folie 15 Route Analyzer 2.0 – 21. Juli 2023 © 1988-2023

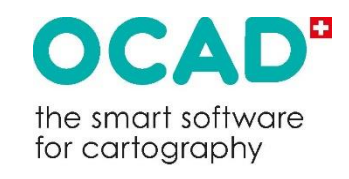

# 4.1. Anwendungsbereiche

- Hilfsmittel bei der Bahnlegung zur Planung von spannenden Routenwahlen in allen OL-Sparten
- Distanz und Steigung entlang der Idealroute "auf Knopfdruck"
- Erkennen von unerwünschten Routen (z.B. aufgrund fehlender Sperrgebiete oder unsauber gezeichneter Karte)

Folie 16 Route Analyzer 2.0 – 21. Juli 2023 © 1988-2023

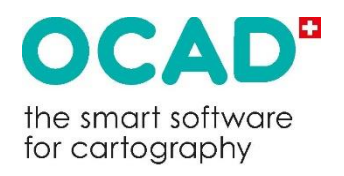

# 4.2. Einschränkungen

- Zugang zu digitalem Höhenmodell (DTM) notwendig
- Karte muss gemäss aktueller Spezifikation (ISOM 2017, ISSprOM 2019) gezeichnet und georeferenziert sein
- Die vom Route Analyzer 2.0 berechnete "schnellste" Route basiert auf Annahmen (Durchschnittswerten) bezüglich Belaufbarkeit und Einfluss des Reliefs
- Die effektiv schnellste Route ist von weiteren Faktoren abhängig:
	- Waldtyp, Jahreszeit, Witterung
	- Individuelle Stärken

Folie 17 Route Analyzer 2.0 – 21. Juli 2023 © 1988-2023

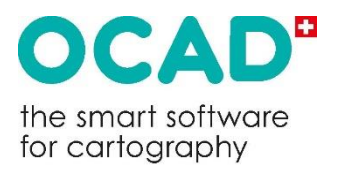

## 5. Ausblick

• Veröffentlichung des Route Analyzer 2.0 als Beta-Version im August 2023 geplant

Folie 18 Route Analyzer 2.0 – 21. Juli 2023 © 1988-2023

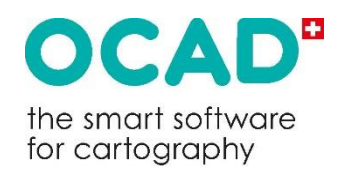

#### …und zum Schluss

Die eigenen Routen der 1. und 2. SOW-Etappe und jene der WOC mit den berechneten "schnellsten" Routen vom Route Analyzer 2.0 vergleichen:

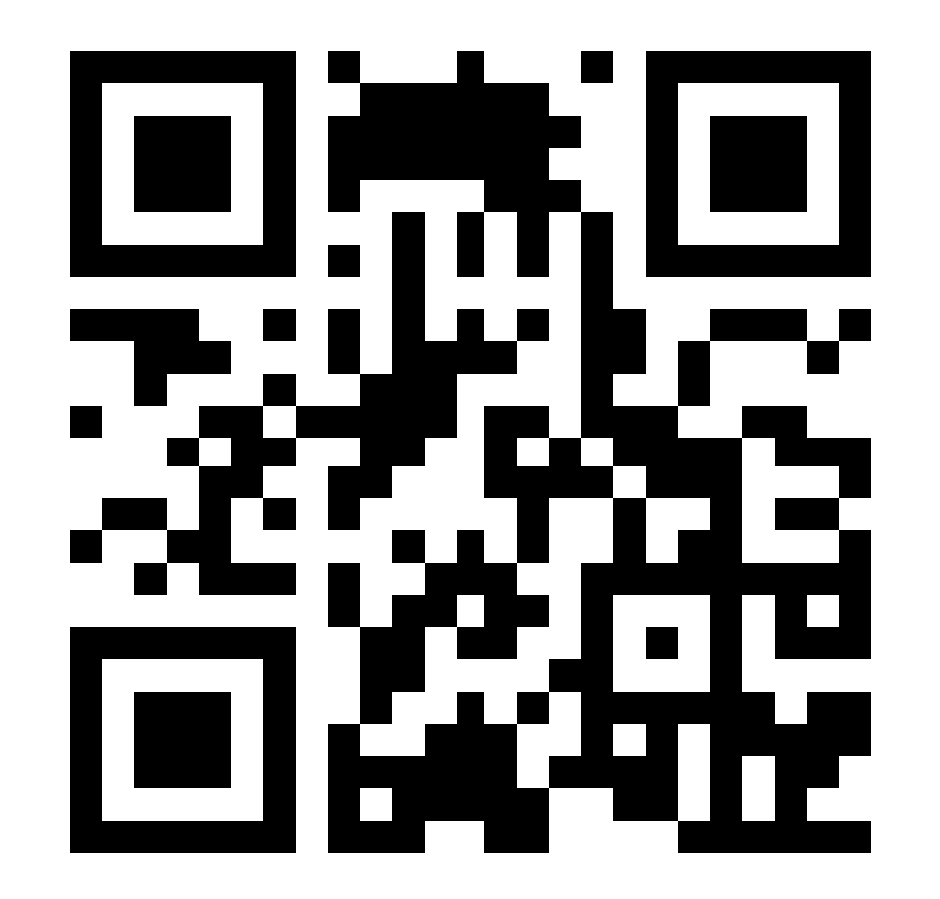

**<https://www.ocad.com/sow2023/>**

OCAD AG Mühlegasse 36 CH-6340 Baar / Schweiz www.ocad.com

Folie 19 Route Analyzer 2.0 – 21. Juli 2023 © 1988-2023

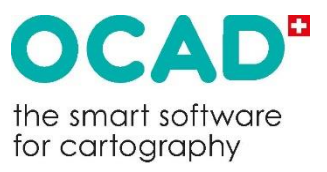